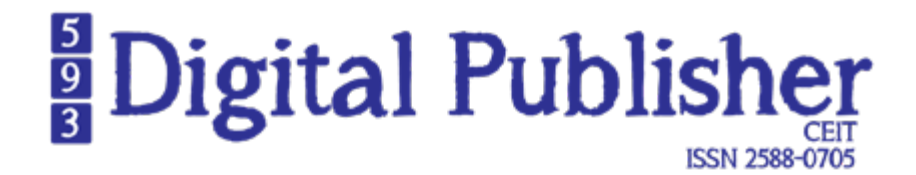

**Sistema "Trayectorias" para la Medición De Indicadores de Desempeño Académico de Estudiantes Inscritos en Instituciones Públicas de Nivel Superior** 

**"Trayectorias": system for measuring academic performance indicators in students enrolled in public higher grade institutions**

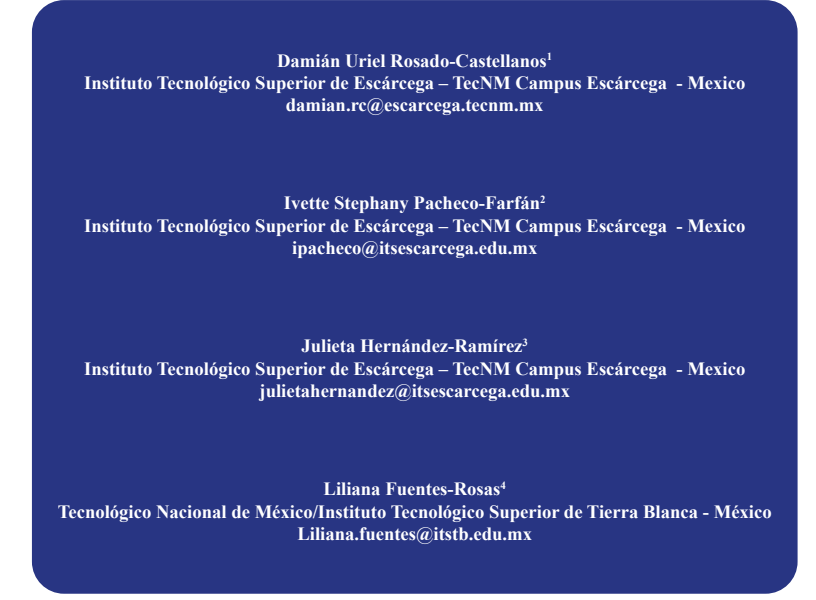

## **doi.org/10.33386/593dp.2024.1.2031**

V9-N1 (ene-feb) 2024, pp 28 - 42 | Recibido: 18 de julio del 2023 - Aceptado: 24 de octubre del 2023 (2 ronda rev.)

1 Estudiante del doctorado en Ciencias del Software. Maestro en Ciencias Computacionales con Especialidad en Inteligencia Artificial. Ha escrito diferentes artículos en revistas indizadas y arbitradas enfocadas a la línea de investigación de desarrollo de software y sistemas inteligentes. ORCID: https://orcid.org/0000-0002-5344-1577

2 Estudiante del doctorado en Proyectos. Maestra en Informática. Ha escrito diferentes artículos en revistas indizadas y arbitradas enfocadas a la línea de investigación de desarrollo de software y gestión de proyectos.

ORCID: https://orcid.org/0000-0001-5405-0335

3 Doctora en Ciencias de la Gestión Estratégica. Maestra en Innovación Administrativa. Licenciada en Administración y Finanzas. Ha escrito artículos en revistas indizadas y arbitradas.

ORCID: https://orcid.org/0000-0001-6072-480X

4 Doctora en Ciencias de la Gestión Estratégica. Maestra en Ciencias en Ingeniería Administrativa. Licenciada en Ingeniería Industrial. Ha escrito artículos en revistas indizadas y arbitradas. Dirigido ponencias en congresos nacionales e internacionales. ORCID: https://orcid.org/0000-0002-7285-5169

#### **Cómo citar este artículo en norma APA:**

Rosado-Castellanos, D., Pacheco-Farfán, I., Hernández-Ramírez, J., & Fuentes-Rosas, L., (2023). Sistema "Trayectorias" para la Medición De Indicadores de Desempeño Académico de Estudiantes Inscritos en Instituciones Públicas de Nivel Superior. 593 Digital Publisher CEIT, 9(1), 28 - 42, https://doi.org/10.33386/593dp.2024.1.2031

[Descargar para Mendeley y Zotero](https://www.593dp.com/index.php/593_Digital_Publisher/citationstylelanguage/download/ris?submissionId=2031)

## RESUMEN

Los indicadores educativos son empleados en el sistema de gestión pública de manera representativa; en la actualidad los nivele de deserción y reprobación tienen un impacto significativo en la eficiencia terminal. La gestión efectiva de la información permite mejorar la calidad y accesibilidad del dato para comparativos entre periodos. El objetivo de este trabajo es describir el desarrollo de un sistema para la medición de indicadores de desempeño académico de estudiantes inscritos en instituciones públicas de nivel superior. Se usó una adaptación a la metodología de cascada dado que las necesidades institucionales no son tan volátiles y cambiantes. Como principal resultado, la generación del reporte de indicadores de deserción y reprobación generado desde el micro servicio y consumido desde la aplicación web muestran consistencia en las pruebas realizadas entre otros hallazgos relevantes. El sistema Trayectoria como automatización permite a las instituciones de educación superior tener una herramienta que facilita el seguimiento y el apoyo a los estudiantes a lo largo de su educación. Tomando como base los consejeros escolares y profesionales para intervenciones tempranas para garantizar que los estudiantes reciban el apoyo necesario para alcanzar sus metas académicas y profesionales.

**Palabras clave:** educación, indicadores educativos, desarrollo de sistemas, instituciones educativas, deserción escolar.

## ABSTRACT

Educational indicators are used in the public management system in a representative manner; At present, school dropout and failure levels have a significant impact on terminal efficiency indicators. The effective management of information makes it possible to improve the quality and accessibility of data for comparisons between periods. The objective of this work is to describe the development of a system for the measurement of indicators of academic performance of students enrolled in higher-level public institutions. An adaptation to the waterfall methodology was used since institutional needs are not so volatile and changeable. As a main result, the generation of the dropout and failure indicators report from the microservice and consumed from the web application shows consistency in the tests applied among other relevant determinations. Trayectorias system as automation allows faster data collection, revealing better decision-making, and greater efficiency in the management of the institution.

**Keywords:** education, educational indicators, system development, educational institutions, school dropout

## **Introducción**

La educación superior es importante y fundamental en cualquier país del mundo, en México, la calidad educativa marca de manera crucial los parámetros que rigen el crecimiento de una persona o sociedad. La educación superior puede llegar a presentar problemas de calidad, dificultando que los jóvenes universitarios adquieran las competencias y habilidades necesarias para su desarrollo profesional, ante esta problemática han tomado fuerza los indicadores de calidad educativa como la reprobación y la deserción.

Entre los indicadores educativos relacionados con la deserción más representativos se encuentran: el índice de abandono escolar por reprobación, que determina la "mortalidad escolar" y consiste en la pérdida de estudiantes efectivos y el índice de retraso escolar, que es la proporción de estudiantes de mayor edad en relación con la matrícula total por generación (Rosales, 2018). Lo anterior, permite reconocer la fuerte relación que existe entre la reprobación y la deserción, en cuanto a indicadores académicos, siendo los índices de deserción y reprobación los indicadores más utilizados por las instituciones y que más fuerza toman para medir la calidad educativa, pues según Hernández y Flores (2018) afirman que las estadísticas internacionales respecto a estos indicadores, colocan a México como uno de los países con mayores problemas en el ámbito educativo.

La deserción escolar, así como la reprobación estudiantil tienen un impacto en la eficiencia terminal, ya que son problemáticas comunes en la mayoría de las instituciones de educación superior públicas y privadas en México (Ortega et Al., 2018). La CEPAL (2020) indica que la educación superior podría experimentar los mayores índices de abandono escolar, así como una reducción de matrículas del orden del 3,5%, lo que redundaría en una pérdida de 7,9 millones de alumnos, evidenciando de esta manera el aumento indiscriminado de deserción escolar.

En el estado de Campeche, México, a día de hoy se cuenta con un registro de 42 instituciones de educación superior, según datos de Sic México en 2022; partiendo de este número de instituciones, las estadísticas elaboradas por el INEGI (2022) muestran un incremento de 2.4% en la tasa de abandono escolar en la educación superior en lo que respecta al periodo 2015-2016 a 2020-2021, dado que en el primero se contaba con un registro del 11.4% y en el segundo la cifra aumentó a un 13.8% en el estado de Campeche.

Las instituciones de educación superior tienen como proceso vital llevar el control del cálculo de los indicadores de calidad educativa, esto les permite realizar un análisis comparativo entre los distintos periodos académicos. Benavides (2018) menciona que el conocimiento de los niveles de indicadores de calidad en una institución educativa es fundamental para la definición de políticas y estrategias de largo plazo que busquen disminuir los niveles de deserción que impactan negativamente en la persona, en el sistema educativo y en la sociedad de la cual forman parte.

Diversos trabajos realizados por instituciones para el cálculo de indicadores de calidad educativa, demuestran que es necesario contar con un conglomerado de datos que contengan información de la trayectoria escolar de los estudiantes, en ocasiones, estos datos suelen ser proporcionados por los departamentos de control escolar de las instituciones de educación superior. El procesamiento de los datos para realizar los cálculos de indicadores puede variar dependiendo de la forma en que los datos sean proporcionados por la institución, por ejemplo, (Aguirre et Al., 2020) obtienen la información necesaria para realizar su estudio en diferentes bases de datos y fue necesario realizar un proceso de tratamiento de los datos de forma manual para realizar el cálculo de la tasa de reprobación.

Otros trabajos de investigación, muestran un proceso manual y variado en la obtención de datos y cálculo de indicadores en cada institución. García (2018) realiza una reconstrucción del historial académico de los estudiantes en donde se integran todos los registros en una sola tabla para realizar el cálculo y obtención de indicadores de deserción y permanencia; Zapata et al. (2021) realizan el cálculo del índice de reprobación, en donde los datos académicos provenientes de los programas informáticos institucionales fueron solicitados por escrito al gestor de programa educativo; en otro trabajo, Torres et al. (2019) realiza un análisis de datos suministrados por el Sistema Universitario de Control Escolar y el portal ejecutivo (sistema institucional) en formato de Excel para calcular el índice de reprobación. Finalmente, Moreno y López (2021) obtienen

los porcentajes de deserción escolar con datos obtenidos de la plataforma de servicios escolares de la Universidad de Occidente y Rodríguez et Al. (2021) realizan una investigación de análisis de indicadores de reprobación y deserción con datos proporcionados por el departamento de control escolar del centro universitario UAEM, separados por semestre, que en total suman 10 semestres. Torres et al. (2020) analiza los datos provenientes de los sistemas informáticos institucionales (Sistema Universitario de Control Escolar y Portal Ejecutivo) para determinar el índice de reprobación escolar por cada competencia.

Existen trabajos relacionados en donde el proceso de obtención de datos y cálculo de indicadores se encuentra automatizado o semiautomatizado por herramientas que utilicen TIC. Sánchez et al. (2018), calcula la tasa de abandono escolar de alumnos en la asignatura de matemáticas de Ingeniería en Tecnologías de Manufactura, en donde se hace uso de una herramienta de estadística como lo es SigmaStat, en donde se utilizó un análisis estadístico de correlación. Alfonso (2019), en su trabajo de investigación, realiza el cálculo de indicadores académicos de forma totalmente sistematizada a partir de la carga de archivos en formato csv a un módulo específico del portal educativo, dichos archivos son generados por un módulo aparte del portal educativo, por lo cual es necesario que primero se haga la descarga de este compendio de datos, para poder realizar la carga y cálculo de indicadores en otro módulo del sistema.

Zavaleta et Al. (2018) desarrollaron a su vez una herramienta que automatiza el cálculo de indicadores educativos y permite generar tablas y gráficas en la Universidad Autónoma del Carmen (UNACAR), la cual utiliza datos generados del Sistema Universitario de Control Escolar (SUCE+) para generar los indicadores como eficiencia terminal, rezago educativo, deserción, entre otros, dichos datos son cargados a la herramienta mediante la opción de importar datos, posterior a esto, se obtienen los diferentes reportes generados con los indicadores educativos obtenidos entre diferentes generaciones de cada programa educativo. Por su parte, Bravo et al. (2020) realiza un estudio cuantitativo para determinar en la Universidad de Cuenca las tasas de reprobación y deserción de los estudiantes de las diferentes facultades, realizando un análisis desde el cohorte que inició en marzo de 2013

hasta julio del 2018, el proceso que se siguió parte de un procesamiento de datos provenientes de la base de datos estudiantil, posteriormente traspasados en tablas para su respectivo estudio, se utilizaron fórmulas similares pero análisis distintos para determinar las tasas de reprobación y deserción en las diferentes facultades.

Díaz et al. (2019) realizan el desarrollo de una integración de reportes que automatizan el cálculo de las tasas de retención y titulación en la Escuela Superior Politécnica de Chimborazo. La herramienta desarrollada se implementó en el sistema académico de escritorio utilizado por las diversas facultades de la institución, siendo este sistema, donde se recopila la información necesaria para el cálculo de dichas tasas con el objetivo de optimizar el trabajo y garantizar la veracidad de la información obtenida en corto tiempo de respuesta. Mendívil y Hernández (2019) propone un sistema con el fin de realizar el cálculo de indicadores académicos de manera sistematizada, ya que anteriormente los reportes proporcionados por instancias administrativas se entregaban en un formato que a veces no era claro ni comprensible. Para esto se desarrolló un *dashboard* en el cual se muestran los datos transformados en información útil, dichos reportes son generados a partir del cálculo de datos en formato de reporte generados por cada docente al final de cada ciclo escolar. Mostrando en el *dashboard* de manera resumida la información en formato de tablas y gráficas que permiten hacer comparaciones entre cursos, competencias e incluso docentes.

De forma general, las instituciones públicas de nivel superior basan su proceso de cálculo de indicadores forma manual, lo cual representa un largo proceso en el que se debe recolectar la información de cada uno de los estudiantes contenida en las carpetas físicas del departamento de servicios escolares (DSE) de cada carrera. Cada semestre, los docentes que imparten materias utilizan un sistema de gestión de curso (mayormente Moodle) en donde asignan calificaciones y generan reportes de las mismas, los cuales los docentes entregan a DSE. Posteriormente la información es guardada en expedientes físicos, mismos que son consultados por las coordinaciones para la generación de indicadores. En resumen, el proceso puede ser automatizado con una herramienta que genere el cálculo de indicadores consultando directamente la información de la base de datos del sistema

# **Digital Publisher**

de gestión de cursos. Esto tiene una gran importancia ya que abre nuevas puertas para la evaluación de la calidad educativa, permitiendo tener a disposición una herramienta que realice el cálculo de manera instantánea con los últimos datos de la institución educativa, agilizando de forma muy representativa el proceso de obtención de indicadores, permitiendo además, recibir información organizada por cada carrera o área con sus períodos escolares registrados, evitando así alguna pérdida o incongruencias con los registros académicos, ahorrando valioso tiempo en todo el proceso, que puede ser aprovechado correctamente en el análisis de la toma de decisiones.

El proceso de cálculo de indicadores y recolección de los datos suele ser un proceso muy diferente por institución con base en los diversos trabajos de investigación, lo cual nos permite generalizar el proceso de cálculo y recolección con la herramienta a desarrollar en este proyecto. El primer punto es la recolección de información necesaria para el cálculo de forma automática, es decir sin intervención humana de ningún tipo; ya que algunos trabajos previamente presentados tienen la necesidad de descarga o carga de archivos provenientes de otro sistema o de algún área de servicios escolares. Sin embargo, existen algunos trabajos que automatizan este proceso, pero consideran el cálculo de indicadores por alguna carrera, área en específico o algún periodo escolar de interés, pero no consideran la obtención de indicadores de forma histórica, considerando a todas las carreras pertenecientes a la institución y aplicando filtros relacionados a ciclos escolares, semestres, materias y unidades.

El sistema a desarrollar estará enfocado en el cálculo de indicadores académicos como la deserción y la reprobación en las diferentes carreras utilizando como muestra el Instituto Tecnológico Superior de Escárcega. Para realizar este proyecto se pretende crear un microservicio en el lenguaje de programación de alto nivel Java e implementarlo con un enfoque de microservicios que se consuma desde una aplicación web. Esto permitirá obtener los índices de reprobación realizando los cálculos por materia, por carrera y/o por ciclo escolar. La extracción de información para realizar el cálculo de indicadores en este proyecto es completamente, consumiendo información a la base de datos (PostgreSQL) del sistema Moodle, plataforma educativa en la cual se integra un

formato de control estudiantil el cual se genera a partir de los registros académicos de las calificaciones de los estudiantes, asignada por los docentes de la institución.

El objetivo de este proyecto es describir el desarrollo de un sistema que automatice el proceso de cálculo de indicadores académicos y que involucre a todas las carreras pertenecientes a alguna institución pública.

#### **Método**

Para el desarrollo de este proyecto se utilizó una adaptación a la metodología de cascada dado que las necesidades institucionales no son tan volátiles y cambiantes en relación al resultado esperado, así como permite una planificación sencilla elevando la calidad del producto de software.

Esta metodología se compone de cuatro etapas, como se describe en la Figura 1, y es un modelo para el proceso de desarrollo de software que consta de una secuencia de fases, en donde en cada una de las etapas define la documentación necesaria para garantizar el cumplimiento de las especificaciones del software.

## **Figura 1**

*Diagrama de del ciclo de vida de la metodología con base en cascada.*

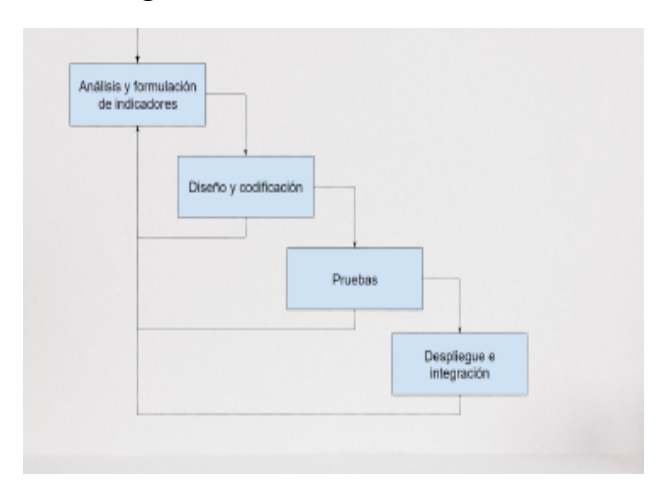

## *Determinación de la muestra, análisis y formulación de indicadores:*

Para la definición de este proyecto se considera como muestra la institución TecNM Campus Escárcega para el cálculo de dos indicadores: reprobación y deserción.

Estos indicadores serán calculados a partir de las carreras ofertadas Licenciatura en Administración, Licenciatura en Turismo. Licenciatura en Gastronomía, Ingeniería en Industrias Alimentarias, Ingeniería en Sistemas Computacionales e Ingeniería en Energías Renovables.

Para poder calcular los indicadores es necesario definir los datos y aspectos, los cuales se muestran en la Tabla 1 y Tabla 2, en donde están relacionados a los semestres y grupos que pertenecen a un periodo escolar, siguiendo con los docentes quienes imparten las materias al alumnado y aquí se utiliza la variable de 1 a N, es decir que por grupo pueden existir uno o muchos docentes. En el caso de las materias, estas se encuentran establecidas por plan de estudios y la cantidad varía en cada semestre, de igual forma las unidades van de 1 a N. Los alumnos poseen los valores de 1 a N porque pueden existir muchos estudiantes en cada materia. La asistencia se define en un rango de 0 a 5 establecido de forma general en todas las materias por acuerdo institucional. Por último, las calificaciones se dividen en dos: parciales por unidad en un rango de 0 a 95 y calificaciones finales (suma de asistencia y calificación parcial) con un rango de 0 a 100.

#### **Tabla 1**

*Datos base para la definición de indicadores.*

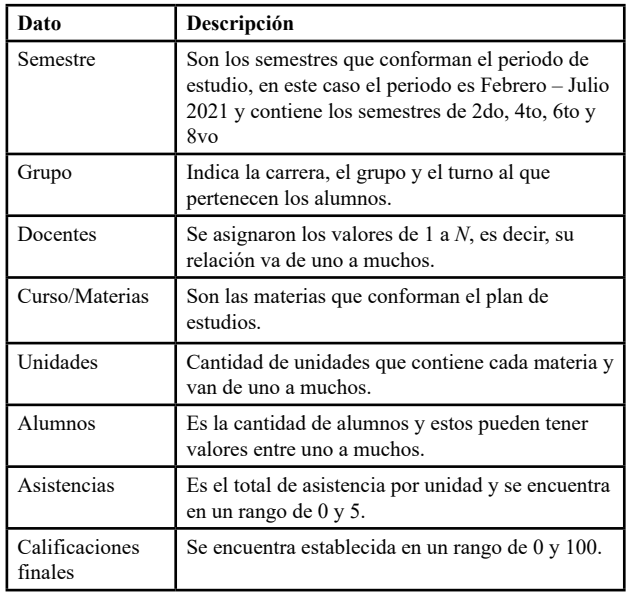

## **Tabla 2**

*Aspectos para la definición de indicadores*

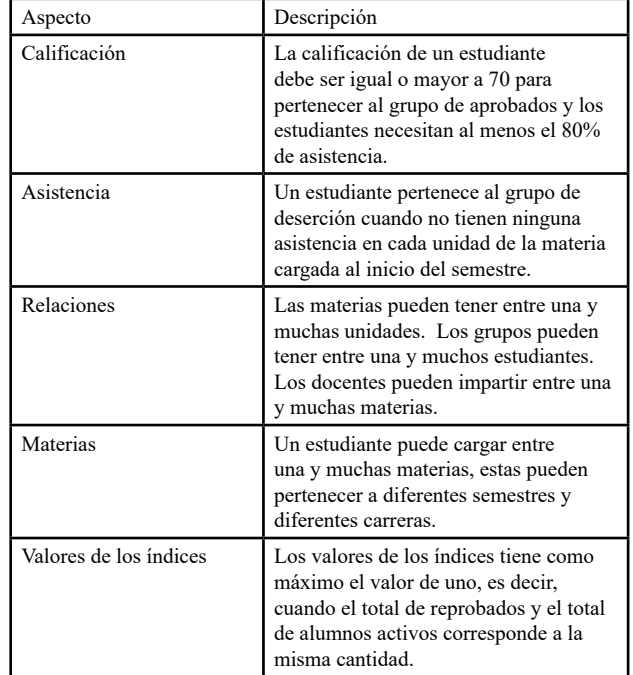

Tomando en consideración los datos mencionados anteriormente al igual que los aspectos establecidos, se puede definir un listado de cálculos, como se describe en la Tabla 3, que serán la base para la extracción y procesamiento de la información contenida en la base de datos.

## **Tabla 3**

*Cálculos para la obtención de indicadores.*

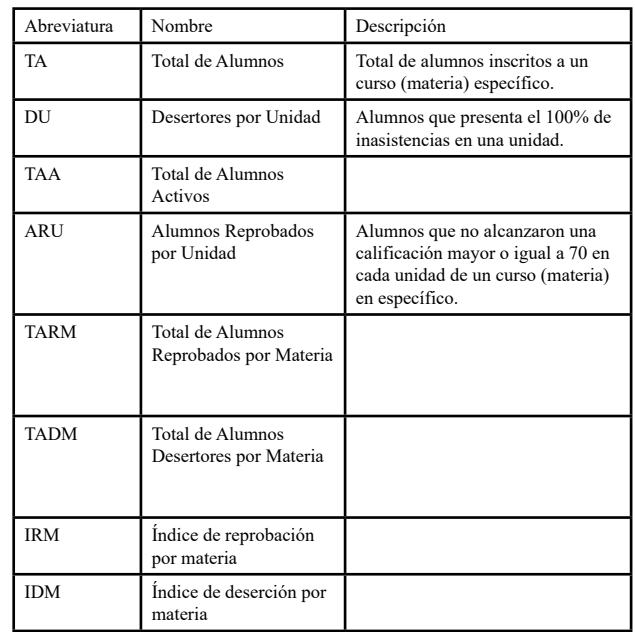

A partir de la formulación del cálculo de indicadores, es necesario definir la fuente de datos para la extracción de información. Para ello, se consultaron los registros e historial académico a partir de la base de datos del sistema de gestión de cursos Moodle en su versión 3.6, el cual es la plataforma oficial de la institución y ha sido adecuado con base en sus necesidades, ya que es un software de código abierto. La base de datos de este software utiliza un sistema de gestión de datos relacional y orientado a objetos bajo la licencia de PostgreSQL (pgsql por su abreviatura) en su versión 9.6.23 con un total de 528 tablas, de las cuales sólo se consideran aquellos que aportan los datos y aspectos necesario para el proceso de cálculo.

Para la detección de las tablas que impactan en este proceso de cálculo, se solicita acceso a la base de datos de Moodle, el cual fue otorgado por el personal administrador del software correspondiente al centro de cómputo mediante la gestión con dirección. Posteriormente, comenzamos el análisis utilizando Pgadmin 4 en su versión 6.10, que es la plataforma de desarrollo y administración de PostgreSQL más popular de acuerdo a Pgadmin Community en 2022. Del análisis de las tablas a consultar, como se enlistan en la Tabla 4, se consideran un total de 12 tablas que contienen información relacionada a los planes de estudios, semestres, materias, usuarios, cualificaciones y unidades, estas serán de gran importancia para la extracción de datos al hacer las consultas de carrera, periodo/ciclo escolar, asistencia, calificaciones, estudiantes y docentes.

## **Tabla 4**

*Tablas necesarias para el proceso de cálculo de indicadores.*

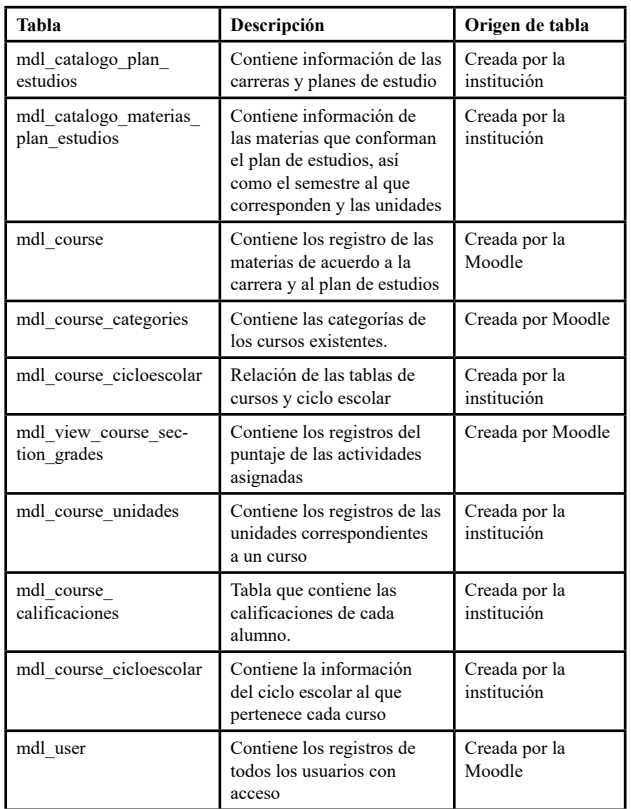

## **Diseño y codificación**

Esta etapa consiste en la creación de un microservicio y un módulo de desarrollo de una aplicación web para su consumo. El módulo de la aplicación fue desarrollado en Angular en su versión 8.0, pero al ser sólo la parte visual sin complejidad en su funcionalidad omitiremos los detalles. La parte relevante para el cálculo de indicadores se centra en el microservicio ya que contendrá toda la lógica de negocio para la generación de los reportes.

Para iniciar, será necesario configurar un entorno de desarrollo el cual permitirá la creación y manejo del proyecto, para esto se hace uso de la herramienta Intellij, que de acuerdo a JetBrains (2021) es un IDE inteligente y sensible al contexto para trabajar con el lenguaje de programación Java, además cuenta con extensiones incorporadas que permiten crear un proyecto Spring Boot usando Spring Initializer lo cual dará como resultado la configuración básica y necesaria del proyecto en un corto lapso de tiempo. Sin embargo, se debe instalar las dependencias con base en la lógica de negocios

del proyecto, como se muestra en la Tabla 5, las dependencias a utilizar en este proyecto obtenidas del repositorio Maven de Apache Maven (2022), los cuales están relacionados a restFull, base de datos de pgsql y pruebas.

## **Tabla 5**

*Dependencias de desarrollo del microservicio*

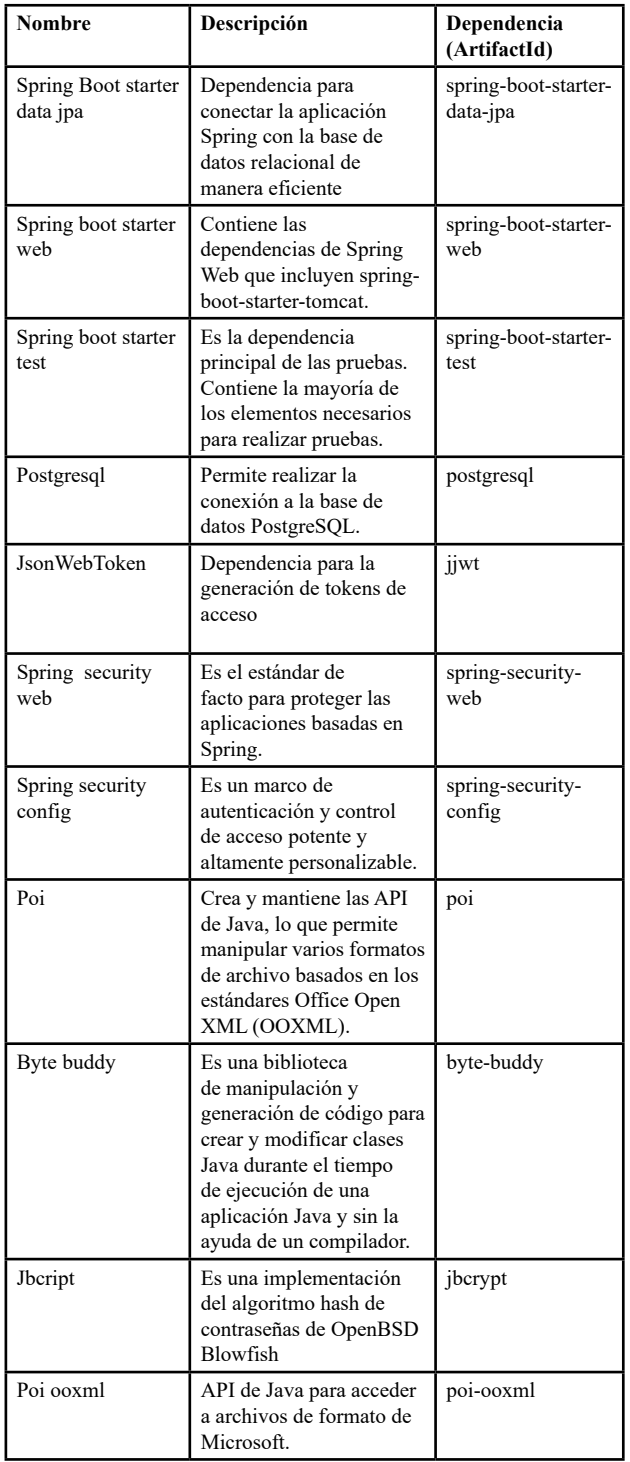

La estructura de archivos en este proyecto se dividirá por directorios, en donde cada directorio será identificado como un paquete el cual puede contener otros directorios o archivos. Los directorios o paquetes raíz serán Controller, Models, Repository y Util, como se muestra en la Figura 2, en donde cada uno de ellos contiene subpaquetes o archivos para el funcionamiento del microservicio.

## **Figura 2**

*Arquitectura propuesta del microservicio.*

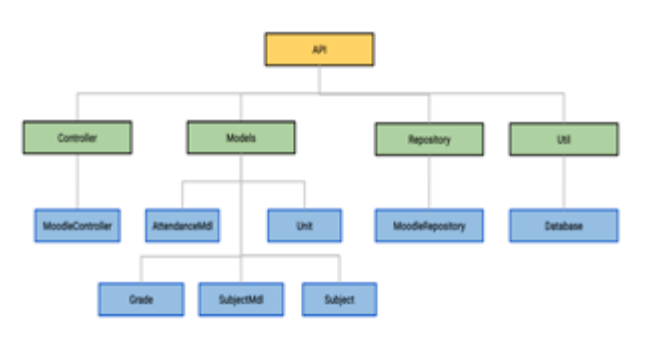

## *Paquete Controller*

Este paquete contiene los controladores a utilizar, cada controlador será identificado como un restController, el cual es el endpoint que retorna el response solicitado de un request del consumo del servicio desde una aplicación. El restcontroller se encarga de ejecutar únicamente las acciones definidas del repositorio que sea instanciado, este último a su vez realizará una consulta a la base de datos en base a la petición recibida. En cada controlador se especificará el tipo de objeto y el identificador correspondiente, el indicador del parámetro se emplea solo dentro del método para hacer referencia al argumento correspondiente y este pueda coincidir con un atributo de la misma clase. Esto se emplea en los constructores para inicializar la instancia.

Este paquete contiene las siguientes clases:

## *Clase MoodleController*

Es un RestController que tiene métodos de mapeo de solicitudes Rest. Cada endpoint definido en esta clase, es un desencadenante de un método correspondiente, como se aprecia en la Tabla 6, estos realizan la acción requerida y retornan una respuesta a la solicitud.

## **Tabla 6**

*Clase MoodleController que contiene el endpoint para la generación de reporte de indicadores.*

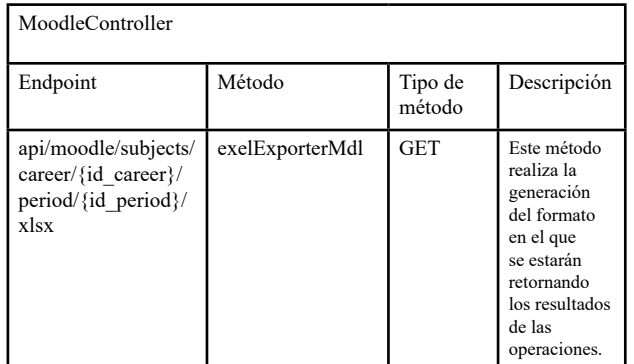

*Paquete Models:* 

Este paquete contendrá modelos de objetos que permiten la organización de la base de datos, tomando como referencia las tablas listadas en la etapa anterior, la definición de modelos facilita la generación de relaciones y manejo de atributos en las tablas correspondientes para posteriormente clasificar la información. Cada una de los modelos es generada a partir de las entidades de la base de datos del Sistema Moodle y con esta información se aplicarán las consultas que se integran con un lenguaje de programación de alto nivel y a través de esto se generará el formato de control proporcionado por la institución, como se muestra en la Tabla 7, este contiene los modelos, los cuales son representados como clases.

## **Tabla 7**

*Clases de modelos a utilizar*

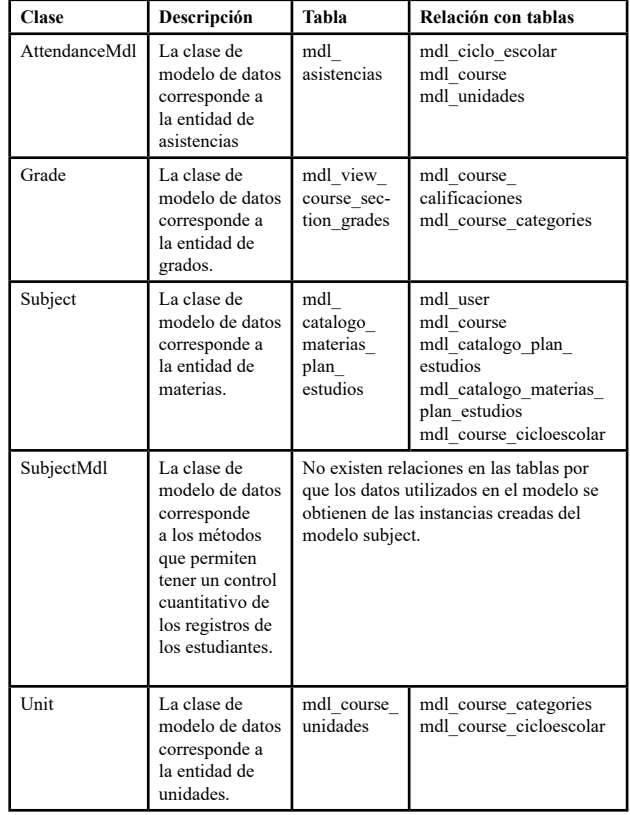

#### *Paquete Repository:*

El paquete *repository* contiene las clases necesarias para gestionar todas las operaciones de persistencia contra la base de datos. Estas clases contienen los métodos que realizan las acciones correspondientes como consultas a la base de datos, filtrado de datos, entre otras.

Este paquete contiene la siguiente clase:

• *MoodleRepository*: Es una interfaz que contiene los métodos CRUD necesarios para las consultas necesarias a la base de datos, así como la manipulación de los registros obtenidos, para más información de los métodos que se encuentran en esta clase consultar Anexo I.

#### *Paquete Util:*

Este paquete contiene utilidades en forma de función que se usarán a lo largo de la aplicación, pueden ser funciones muy genéricas, que tal vez podamos reutilizar y que no sean tan grandes como para hacer un módulo. Cada función se encuentra dentro de su propio archivo evitando la acumulación de funciones en un solo archivo.

Este paquete contiene las siguientes clases:

DataBase, esta clase establece el canal de comunicación entre el proyecto y la base de datos pgsql para la ejecución de consultas y tratamiento de datos.

Flujo de comunicación aplicación/ servidor.

A partir del microservicio propuesto el flujo de comunicación, como se describe en la Imagen 3, inicia en la aplicación cliente (navegador, plataformas de consumo API, aplicaciones web, móviles, etc.), en donde las solicitudes son recibidas por el servicio de trayectorias y canalizadas al endpoint correspondiente, en donde el restcontroller realiza las acciones necesarias para que a partir de los repositorios y modelos de donde se extrae la información del sistema de gestión de base de datos relacional (SGDBR) de Moodle.

#### *Pruebas:*

En esta etapa se llevarán a cabo las pruebas necesarias para asegurar el correcto funcionamiento del sistema, como se describe en la Tabla 8, se utilizará el *software* (*Postman*, 2022) en su versión 9.30.0, el cual es una herramienta para construir y probar APIs. Antes de realizar el despliegue a producción, se ejecutará el comando "mvn spring-boot: run" para iniciar el servidor y así realizar las pruebas necesarias en un entorno local. La ruta raíz del servidor que recibirá las solicitudes será, por defecto, [http://localhost:8080/api.](http://localhost:8080/api) A continuación, se proporciona un listado de las pruebas a realizar para validar el comportamiento del endpoint a partir de los parámetros recibidos.

## **Tabla 8**

*Pruebas de validación del microservicio*

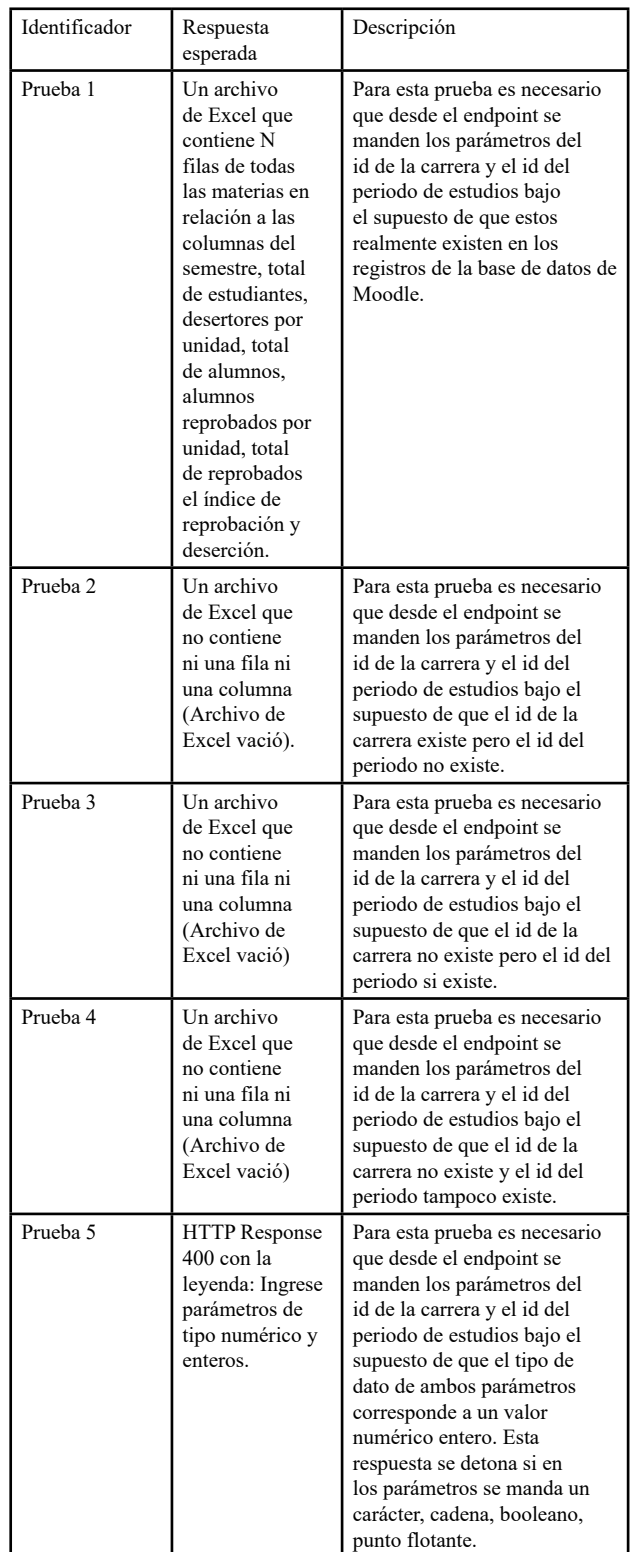

*Despliegue e integración*

Esta etapa consiste en desplegar los microservicios en el servidor institucional. Para ello se solicitó el acceso con Centro de Cómputo,

en donde nos proporcionaron un usuario para la configuración e instalación de las dependencias del proyecto. Las características del servidor, se describen en la Tabla 9, las cuales son ideales para la demanda de peticiones y respuestas de la comunidad (Aproximadamente 480 estudiantes y 190 personal administrativo y docente) del TecNM campus Escárcega.

## **Tabla 9**

*Características del servidor institucional*

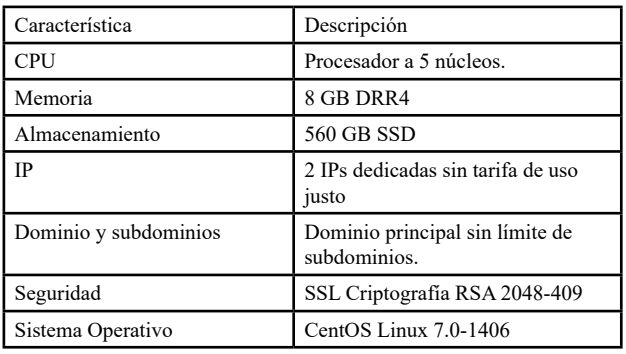

El primer paso de configuración del servidor institucional, fue la instalación del contenedor Apache Tomcat en su versión 9.0.68, que es un contenedor de *servlets* en el lenguaje de programación Java (Oracle, 2022). Una vez instalado, fue necesario configurar el conector para el acceso mediante el puerto 8443, los usuarios para el inicio de sesión y despliegue del *servlet*; así como la configuración de los certificados SSL/TLS para cuestiones de seguridad y encriptación en los datos. Posteriormente, desde el proyecto, utilizando las herramientas de maven, procedimos a empaquetar los archivos en formato .WAR. Iniciamos sesión en [https://](https://trayectorias.itsescarcega.edu.mx:844/) [trayectorias.itsescarcega.edu.mx:8443/](https://trayectorias.itsescarcega.edu.mx:844/) con el usuario creado previamente y procedemos a cargar el archivo en el contenedor Tomcat, como se muestra en la Figura 3, en donde si el archivo es cargado de forma correcta en la columna "ejecutándose" aparecerá el valor de TRUE y a partir de este momento es posible consumir el servicio desde una aplicación.

## **Figura 3**

*Contenedor Tomcat para despliegue de microservicio*

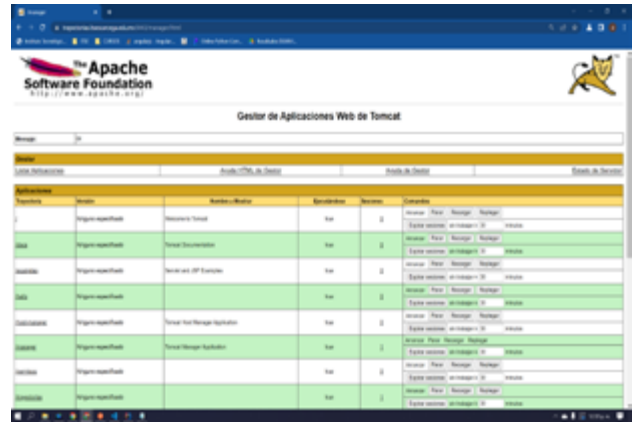

El microservicio fue cargado en el servidor institucional e integrado a la aplicación web de trayectorias de TecNM campus Escárcega ([https://trayectorias.itsescarcega.edu.mx\)](https://trayectorias.itsescarcega.edu.mx:844/) para la integración se añadió un nuevo módulo que permite conocer los niveles de los índices de deserción y reprobación escolar, como se muestra en la Figura 4, en donde es necesario que el usuario a partir de una vista anterior seleccione la carrera de interés y el periodo escolar que desear conocer; para posteriormente dar clic en el botón de índice de reprobación.

## **Figura 4**

*Vista para seleccionar la carrera de interés.*

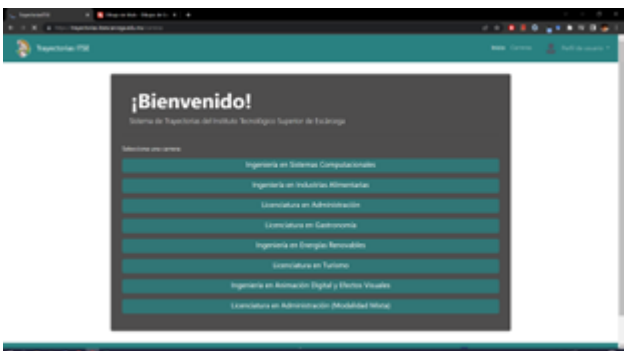

La función de la interfaz es mostrar el índice de reprobación/deserción del ciclo escolar que se desea conocer, como se muestra en la Figura 5, cuando se selecciona el ciclo escolar aparecerán los grupos que corresponden a él. Al presionar el botón "índice de reprobación/ deserción" se realiza todo el proceso de comunicación al microservicio para obtener los indicadores académicos y se descargará un

archivo Excel con la información de acuerdo a la muestra de TecNM Campus Escárcega.

## **Figura 5**

*Integración de microservicio con aplicación web de trayectoria escolar.*

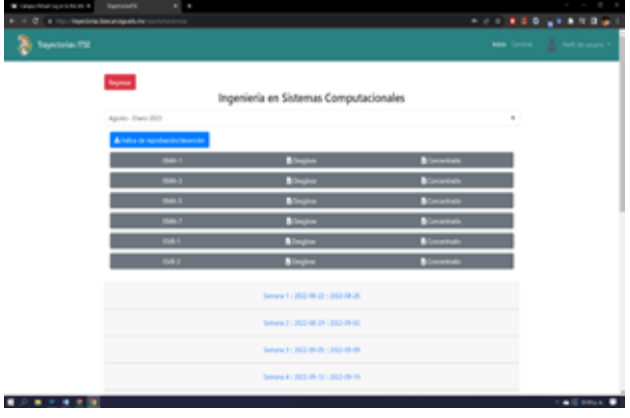

## **Resultados**

La generación del reporte de indicadores de deserción y reprobación generado desde el microservicio y consumido desde la aplicación web muestran consistencia en las pruebas realizadas, como se describe en la Tabla 10, al momento de seleccionar el periodo escolar desde una determinada carrera con base en los registros existentes en Moodle se obtiene la respuesta esperada para la prueba 1. De igual forma se consumió el registro con una aplicación externa (*postman*) con parámetros que no existen en los registros de la base de datos de Moodle y con tipos de datos no válidos, de los cuales también se obtuvo la respuesta esperada.

## **Tabla 10**

 *Resultados obtenidos de la prueba del microservicio desde postman y la aplicación web.*

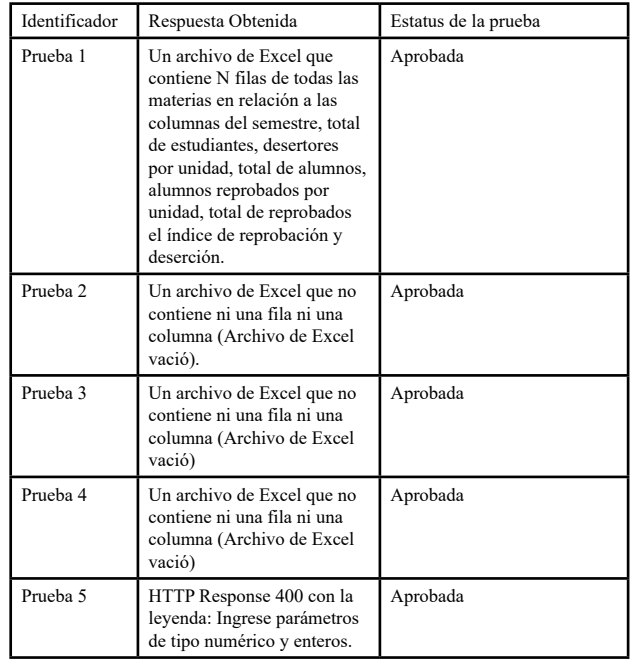

Por tanto, podemos notar que el proceso de cálculo de indicadores de deserción y reprobación queda automatizado desde una aplicación web que consume un microservicio, el cual es el enlace para el procesamiento de datos del sistema de gestión de curso Moodle, esto permite generar archivos en formato .xlsx que contiene información en relación a las materias con base en el semestre, total de estudiantes, desertores por unidad, total de alumnos, alumnos reprobados por unidad, total de reprobados el índice de reprobación y deserción, como se muestra en la Figura 6, en donde podemos observar que para las materias de Ingeniería en Sistemas Computacionales en el periodo escolar Agosto – Enero 2023 la materia con mayor índice de reprobación es Cálculo Diferencial y la que presenta mayor índice de deserción es Taller de Administración.

# **Digital Publisher**

## **Figura 6**

*Archivo de Excel generado con los índices de reprobación y deserción.*

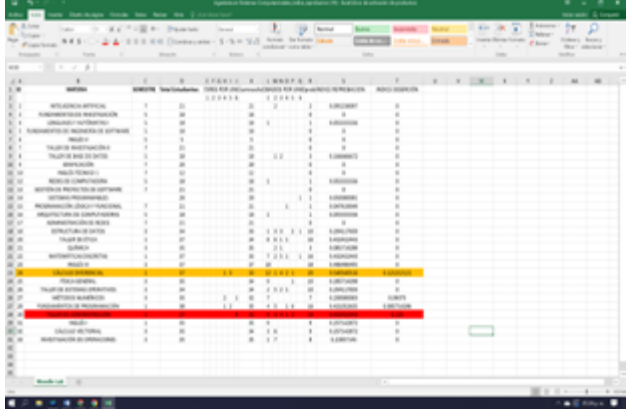

Por tanto, la herramienta creada, es un acercamiento a la automatización del cálculo de indicadores desde una base de datos de un sistema de gestión de curso. Permitiendo así la disminución del tiempo de recolección de información de los estudiantes, docentes y las materias por parte de servicios escolares de cada una de las carreras ofertadas por la institución. Así como agilizando de cálculo para cada una de las materias, liberando de carga extra al personal administrativo del trabajo manual y permitiendo así su pronto análisis para la toma de decisiones académicas y administrativa por parte del personal directivo en beneficio de la comunidad estudiantil y de la institución.

## **Avances y Discusión**

En este proyecto se creó una herramienta para el cálculo y medición de indicadores de índices de reprobación y deserción escolar de estudiantes inscritos en instituciones públicas de nivel superior tomando como muestra TecNM campus Escárcega. Para ello, se usó un enfoque de microservicios integrado a una aplicación web de trayectoria escolar institucional para que los usuarios puedan generar reportes en formato .xlsx con base en la carrera y periodo escolar y poder visualizar información estadística para conocer la situación escolar a partir de las materias en beneficio de la toma de decisiones académicas y administrativas que beneficien a la comunidad estudiantil y la institución

El microservicio tiene una conexión a la base de datos del sistema de gestión de curso Moodle, en donde realiza ciertas consultas para la extracción de información y el cálculo de indicadores. Este se compone de un endpoint integrado a la aplicación web de trayectoria escolar que descarga Excel y contiene las filas de todas las materias en relación a las columnas del semestre, total de estudiantes, desertores por unidad, total de alumnos, alumnos reprobados por unidad, total de reprobados el índice de reprobación y deserción.

El resultado en este trabajo, es el primer acercamiento a la digitalización de procesos de cálculo de indicadores en instituciones públicas de nivel superior, ya que la mayoría de estas instituciones realizan un proceso de cálculo de forma manual. Esto permite tener una herramienta que agiliza el proceso de obtención de indicadores de deserción y reprobación, lo que se traduce en un beneficio organizacional en relación a la consistencia de datos y ahorro de tiempo del personal administrativo para concentrarse en otras actividades. En comparación a otros trabajos similares reportados en el estado del arte, este proyecto ofrece varios beneficios, entre ellos, la eliminación de la intervención humana en el proceso de cálculo de indicadores. Esto se logra al estar conectado directamente a la base de datos de Moodle, permitiendo una automatización del proceso de obtención de indicadores. Además, esto garantiza una mayor precisión en los resultados, ya que se elimina la posibilidad de errores humanos. También permite obtener indicadores históricos, siempre y cuando existan los registros en la base de datos de Moodle. Esta automatización también permite una mayor rapidez en la obtención de datos, generando una mejor toma de decisiones, y una mayor eficiencia en la gestión de la institución.

## **Conclusiones**

Los sistemas de trayectoria escolar son procesos, herramientas y políticas diseñados para facilitar el seguimiento y el apoyo a los estudiantes a lo largo de su educación. Estos sistemas se implementan con el objetivo de mejorar la retención escolar, el rendimiento académico y la satisfacción del estudiante. En este trabajo nos encamos a dos indicadores relacionados a la deserción escolar y los índices de reprobación en instituciones de educación superior, esto permite a los consejeros escolares y profesionales de la educación contar con una herramienta con la finalidad de ayudar a los estudiantes a establecer metas educativas y profesionales con base en

el seguimiento del rendimiento académico de los estudiantes. En donde, a partir de informes de calificaciones, pruebas estandarizadas y evaluaciones de desempeño se pueden identificar de forma temprana los estudiantes en riesgos de deserción y reprobración para una intervención que permita abordar estos problemas antes de que se conviertan en obstáculos más graves para el éxito académico. Finalmente, los sistemas de trayectoria escolar están diseñados para garantizar que los estudiantes reciban el apoyo necesario a lo largo de su educación para alcanzar sus metas académicas y profesionales. Estos sistemas son fundamentales para mejorar la retención escolar y preparar a los estudiantes para el éxito en el mundo real.

## **Referencias bibliográficas**

- Apache Maven. (2022). Apache Maven [Software]. Recuperado de [https://maven.](https://maven.apache.org/) [apache.org/](https://maven.apache.org/)
- Bravo Guerrero, Fabián. E., Peña Ortega, M. P., y Illescas Peña, L. E (2020). Reprobación y abandono de estudiantes universitarios. Uniandes Episteme, 7(4), 502-516.
- CEPAL-UNESCO, (2020). La educación en tiempos de la pandemia de Covid-19. Recuperado el 31 de 05 de 2021, de La educación en tiempos de la pandemia de Covid-19: [https://www.cepal.org/sites/](https://www.cepal.org/sites/default/files/publication/files/45904/S2000510_es.pdf) [default/files/publication/files/45904/](https://www.cepal.org/sites/default/files/publication/files/45904/S2000510_es.pdf) [S2000510\\_es.pdf](https://www.cepal.org/sites/default/files/publication/files/45904/S2000510_es.pdf)
- Díaz, J. C., Hidalgo, G. X., & Centeno, H. D. (2019). Automatización para el cálculo de indicadores: tasas de titulación y retención utilizados en la evaluación institucional estudio de caso Escuela Superior Politécnica de Chimborazo Riobamba-Ecuador.
- Fernández Ortega, M., Ortiz-Montalvo, A., Ponce Rosas, E., Fajardo Ortiz, G., Jiménez Galván, I., y Mazón Ramírez, J. (2018). Reprobación en estudiantes de Medicina de la Universidad Nacional Autónoma de México. Educación Médica Superior, 31(4). Recuperado de [http://www.ems.sld.](http://www.ems.sld.cu/index.php/ems/article/view/1153/588) [cu/index.php/ems/article/view/1153/588](http://www.ems.sld.cu/index.php/ems/article/view/1153/588)
- García Sampedro, J. I. (2018). Cálculo de indicadores de deserción y permanencia en la Maestría en Administración de las Organizaciones. UNAD.
- INEGI (2022). Tabulados Interactivos-Genéricos. Recuperado de [https://](https://www.inegi.org.mx/app/tabulados/interactivos/?pxq=Educacion_Educacion_11_02b44547-2bbc-462d-a61f-9b339648e881) [www.inegi.org.mx/app/tabulados/](https://www.inegi.org.mx/app/tabulados/interactivos/?pxq=Educacion_Educacion_11_02b44547-2bbc-462d-a61f-9b339648e881) [interactivos/?pxq=Educacion\\_](https://www.inegi.org.mx/app/tabulados/interactivos/?pxq=Educacion_Educacion_11_02b44547-2bbc-462d-a61f-9b339648e881) [Educacion\\_11\\_02b44547-2bbc-462d](https://www.inegi.org.mx/app/tabulados/interactivos/?pxq=Educacion_Educacion_11_02b44547-2bbc-462d-a61f-9b339648e881)[a61f-9b339648e881](https://www.inegi.org.mx/app/tabulados/interactivos/?pxq=Educacion_Educacion_11_02b44547-2bbc-462d-a61f-9b339648e881)
- Hernández Méndez, E., Hernández Méndez, G., y Flores Hernández, A. S. (2018). La reprobación en una universidad del suroeste de México: El caso de la Licenciatura en Humanidades. Universidad de Ciencia, 3(6), 68-82.
- JetBrains. (2021). JetBrains: Essential tools for software developers and teams. [https://](https://www.jetbrains.com/) [www.jetbrains.com/](https://www.jetbrains.com/)
- Mendívil, B. C., & Hernández, E. M. R. (2019). Sistema de información de apoyo a la medición de indicadores de trayectoria escolar en educación superior. Revista de Investigación en Tecnologías de la Información: RITI, 7(14), 58-75.
- Mora Alfonso, J. N. (2019). Implementación de una herramienta que permita la generación de reportes para la gestión de información relacionada con el abandono, reprobación y aprobación de los estudiantes de los cursos de la UNAD.
- Moreno, R. T. C., López, C. A. A., (2021). Deserción ante COVID-19, en programas educativos de la Universidad Autónoma de Occidente, Unidad el Fuerte. Revista Latinoamericana de Educación y Estudios Interculturales, 5(3), 27-39.
- Oracle. (2022). Java Platform, Standard Edition [Computer software]. Recuperado d[e https://www.oracle.com/java/](https://www.oracle.com/java/technologies/javase/) [technologies/javase/](https://www.oracle.com/java/technologies/javase/)"
- PgAdmin community. (2022). pgAdmin PostgreSQL Tools. PgAdmin. [https://](https://www.pgadmin.org/) [www.pgadmin.org/](https://www.pgadmin.org/)

Postman. (2022). Postman API Development

Environment [Software]. Recuperado de [https://www.postman.com](https://www.postman.com/) Recuperado de [https://ux.edu.mx/wp-content/uploads/](https://ux.edu.mx/wp-content/uploads/Art.-5.pdf) [Art.-5.pdf](https://ux.edu.mx/wp-content/uploads/Art.-5.pdf)

- Reyes Aguirre, D. H., Rodríguez Salvatierra, W. J., & Molina Vera, A. (2020). Análisis de la tasa de reprobación de los estudiantes de ESPOL. Un comparativo entre el periodo presencial (2011-2019) y el virtual (2020) (Doctoral dissertation, ESPOL. FCSH.).
- Rodríguez Pérez, I., Pérez Ramírez, R., & Flores Albino, J. M. (2021). Estrategias para mejorar la calidad educativa con base en el análisis de la trayectoria académica en el área de ingeniería. RIDE. Revista Iberoamericana para la Investigación y el Desarrollo Educativo, 11(22).
- Rosales Escobar, M. L. (2018). Factores de deserción en educación superior. Aliat Universidades - Experiencias Aliat. [http://](http://aliatuniversidades.com.mx/conexxion/wp-content/uploads/2016/09/) [aliatuniversidades.com.mx/conexxion/](http://aliatuniversidades.com.mx/conexxion/wp-content/uploads/2016/09/) [wp-content/uploads/2016/09/](http://aliatuniversidades.com.mx/conexxion/wp-content/uploads/2016/09/)
- Sánchez Ocampo, C., Tong-Delgado, M. A.& Anguiano-Lizaola, (2018). Deserción y desempeño en matemáticas de estudiantes de Ingeniería en Tecnologías de Manufactura de la Universidad Politécnica de Baja California
- SIC México. (2022). Universidades del Estado. Recuperado de [https://sic.cultura.gob.mx/](https://sic.cultura.gob.mx/lista.php?table=universidad) [lista.php?table=universidad](https://sic.cultura.gob.mx/lista.php?table=universidad)
- Solano Benavides, E., & Barraza Niebles, M. (2018). Deserción en la Educación Superior. Barranquilla: Sello Editorial Universidad del Atlántico.
- Torres Zapata, Á. E., Acuña-Lara, J. P., & Moguel Ceballos, J. E. (2019). Índice de reprobación en universitarios. Una aproximación para la toma de decisiones. Mikarimin. Revista Científica Multidisciplinaria, 5(2), 61-66.
- Torres-Zapata, Á. E., Rivera Domínguez, J., Flores López, P., García Reyes, M. D. P., & Castillo Trejo, D. A. (2020). Reprobación, síntoma de deserción escolar en licenciatura en Nutrición de la Universidad Autónoma del Carmen.

RIDE. Revista Iberoamericana para la Investigación y el Desarrollo Educativo, 10(20).

- Zapata, A. E. T., del Jesús Brito-Cruz, T., Pérez-Jaimes, A. K., & Gamboa, C. C. L. (2021). Reprobación escolar: la percepción del estudiante universitario.
- Zavaleta-Carrillo, P., Juárez, J. F. C., & Pérez-Cruz, D. (2018). Comparativa de indicadores de la eficiencia terminal de programas educativos mediante un Sistema Estadístico de Indicadores. *Programación Matemática y Software*, *10*(2), 25-39.